## **Power On:**

1. Turn on the main

power switch G<sup>\*</sup>

2. Power on

the PC $\overline{\mathbf{F}}$ 

3. Point the remote at the projector and

press on C.

4. Power on the

amplifier  $I^*$ 

5. Lower the screen

**Power Off:**

1. Shut Down the PC

 $\overline{F}$ , VCR/DVD  $\overline{H}$ , and

Document Camera

 $E$  as needed

2. Point the remote control at the

projector, press C and turn it off. 3. Power off the

amplifier  $I^*$ 

4. Raise the screen 5. Turn off the main power switch  $G^*$ 

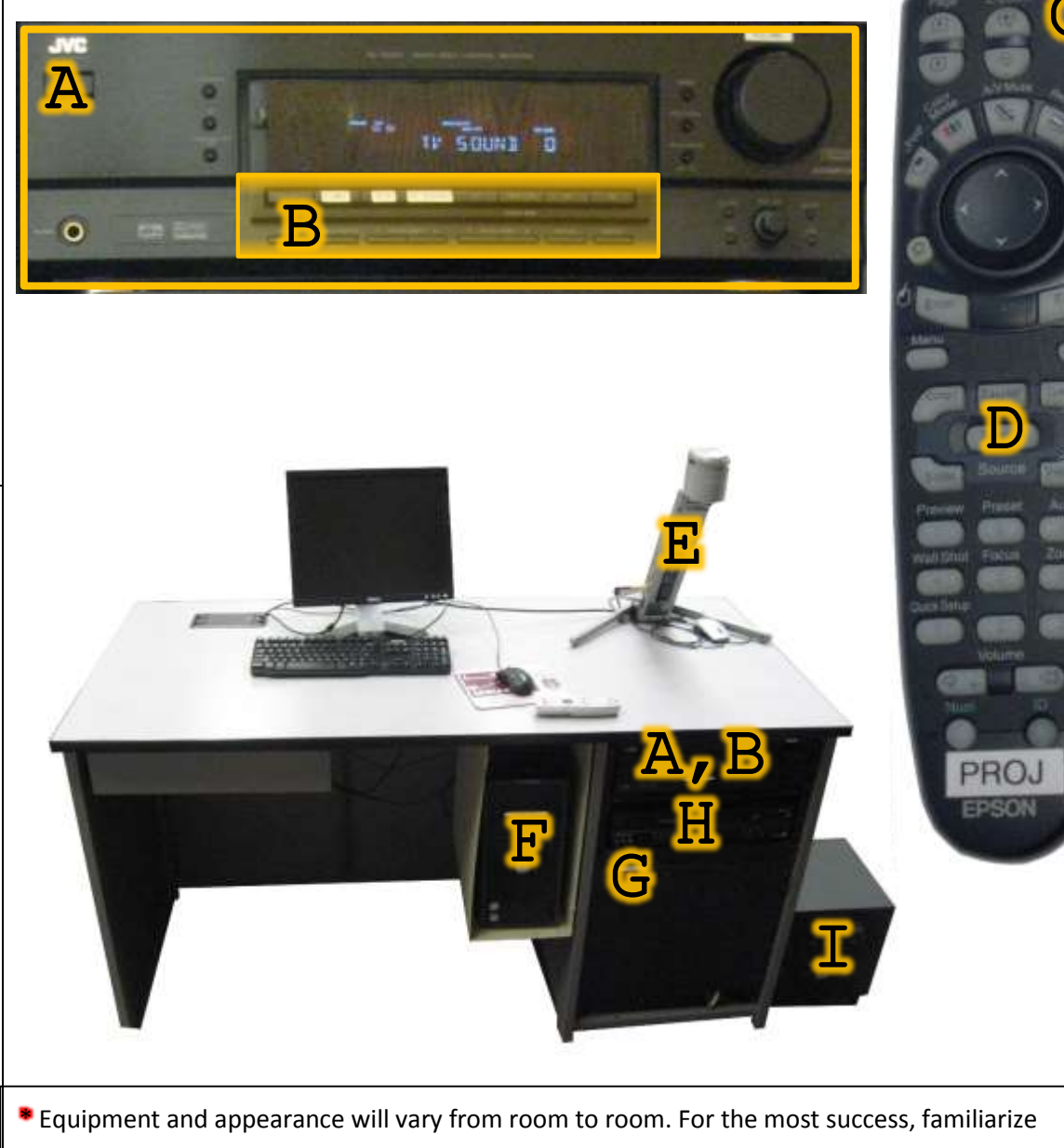

yourself with your mediated classroom prior to presenting in front of a live audience.

## on.

**Input Selection**

1. Ensure the device you wish to use  $(E, F, H)$  is powered

2a (Room has a receiver  $\overline{A}$ ): Press the input button  $\overline{B}$  on the receiver  $\overline{A}$  which matches the device you wish to use.

2b (Without a receiver  $\overline{A}$ ): Point the remote at the projector and press "search" D until the desired device output is displayed on the screen

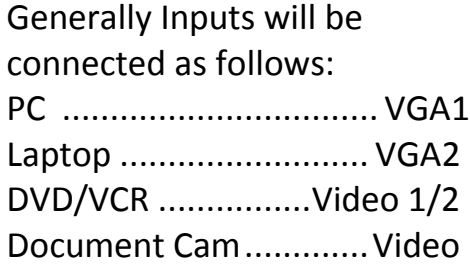

Building: \_\_\_\_\_\_\_\_\_\_\_\_\_\_\_\_\_ Room:\_\_\_\_\_\_

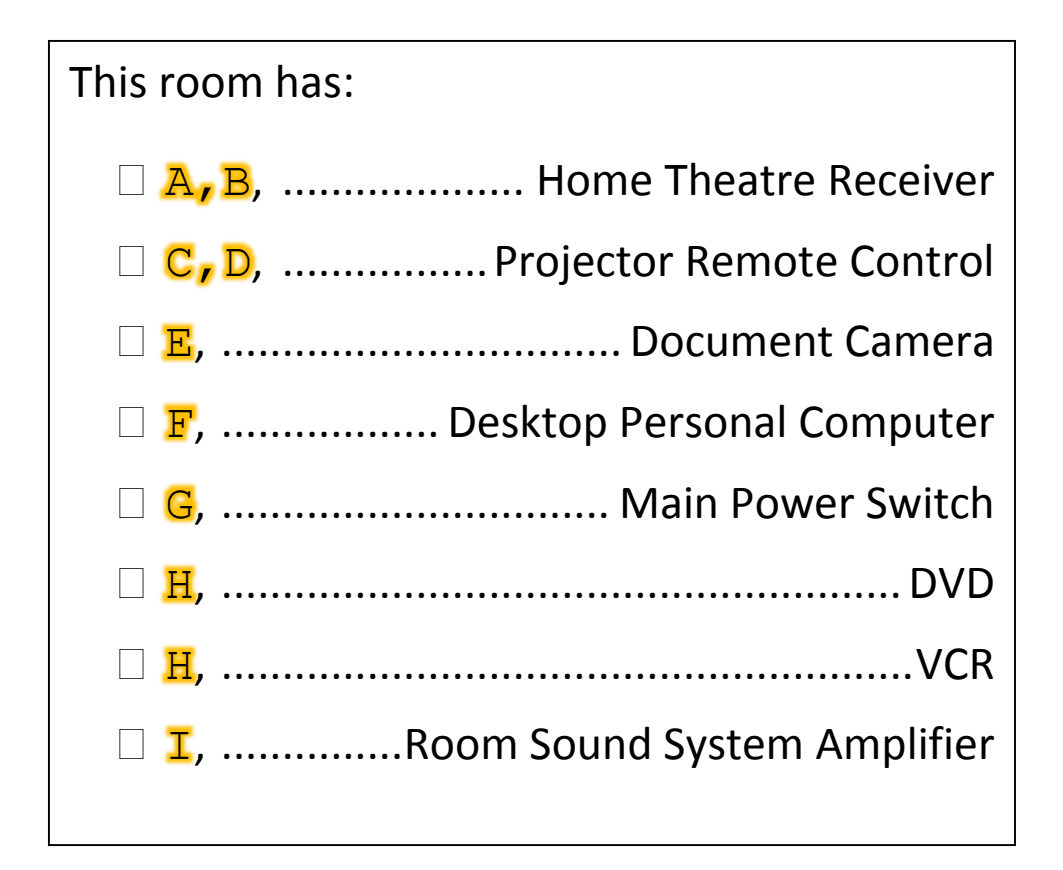

## For Technical Assistance Or Training

Contact IT Between 8:00 AM And 5:00 PM Monday – Friday

406-265-3765 helpdesk@msun.edu Cowan Hall 117B